# **Comment devenir anonyme sur Internet**

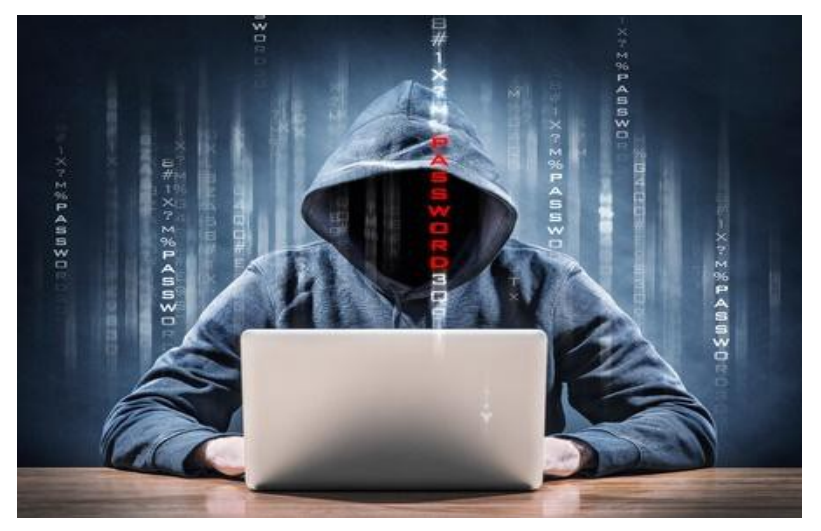

### **Devenir totalement anonyme sur internet:**

Devenir totalement anonyme sur internet n'est pas une mince affaire.Il y a plusieurs méthodes pour y parvenir, et elles laisses plus ou moins de traces selon vos configuration et précautions, et nous allons aussi vous montrer la méthode la plus efficace pour surfer sans laisser de traces sur internet.

Méthode basique: La navigation privée:

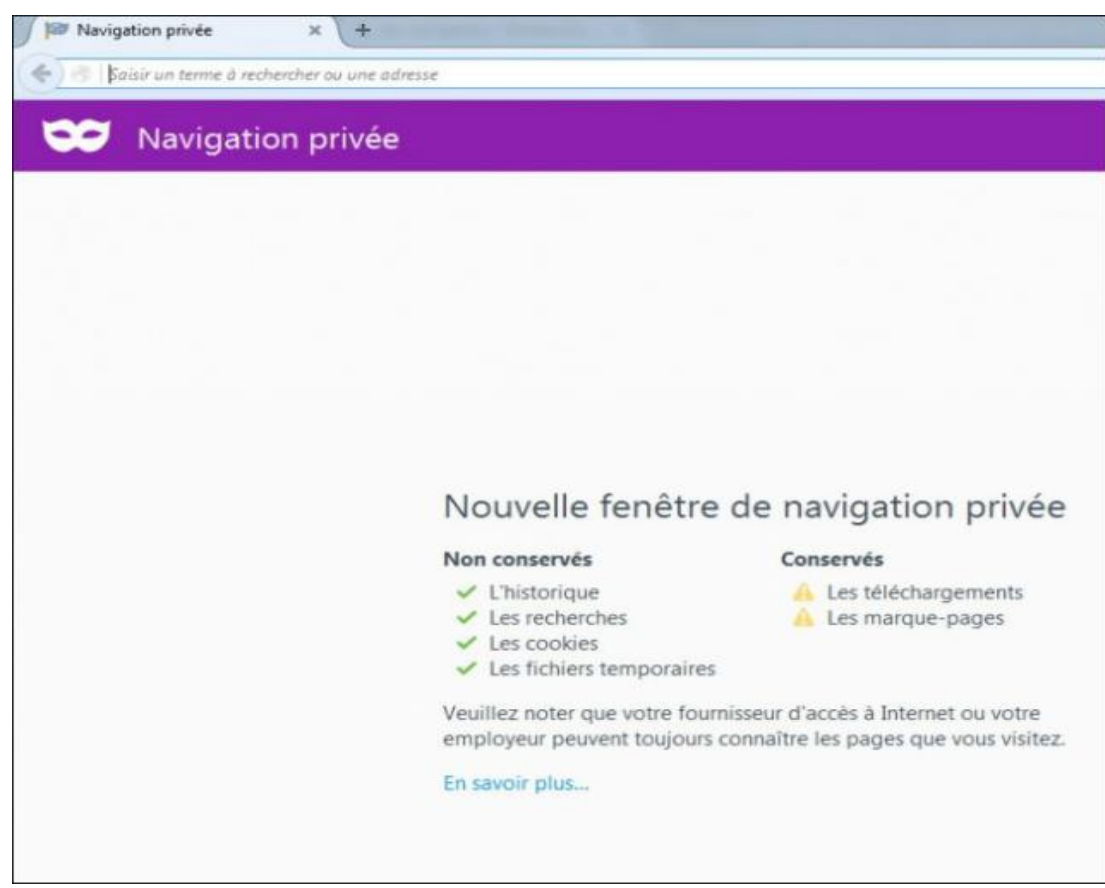

Lorsque vous surfez sur Internet, votre ordinateur à tendance à accumuler des éléments logiciels qui permettent de vous suivre dans vos déplacements futures sur la toile, les plus connus sont les cookies, les cookies sont des petits programmes qui s'installent sur votre ordinateur et qui permettent une navigation plus rapide et plus pratique sur des sites Internet déjà visités.Les cookies sont en théories inoffensifs, ce ne sont pas des virus, mais ils permettent de vous suivre à la trace sur Internet, ce qui a pour conséquences le plus souvent de l'apparition de publicité ciblée, selon vos visites précédentes, lorsque vous surfez sur Internet. Ils peuvent aussi ralentir vos navigateurs et le démarrage de votre navigateur.Les deux premières choses que vous pouvez faire est de télécharger **Glary Utilities** et de nettoyer vos navigateurs Internet, ensuite vous pouvez activer la navigation anonyme de votre navigateur Internet par défaut pour empêcher que les cookies ne s'installent à nouveau.Passez un petit coup de **[Glary Utilities](http://www.clubic.com/telecharger-fiche73266-glary-utilities.html)** pour nettoyer votre ordinateur des cookies et pour gagner de la place sur votre disque dur.

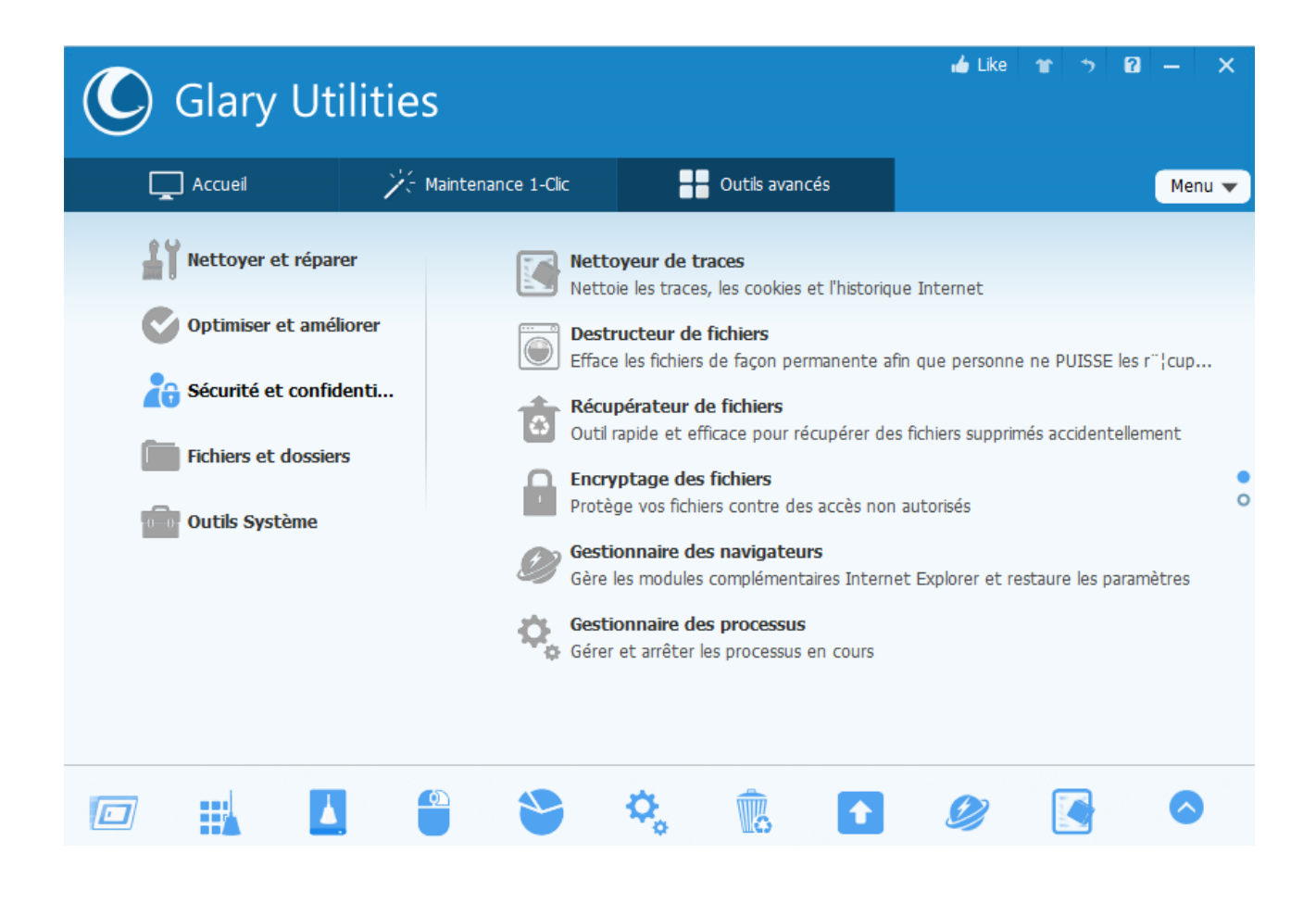

Activer ensuite **la navigation privée** dans votre navigateur Internet par défaut (dans l'exemple si dessous, voici comment activer la navigation privée sous Firefox)

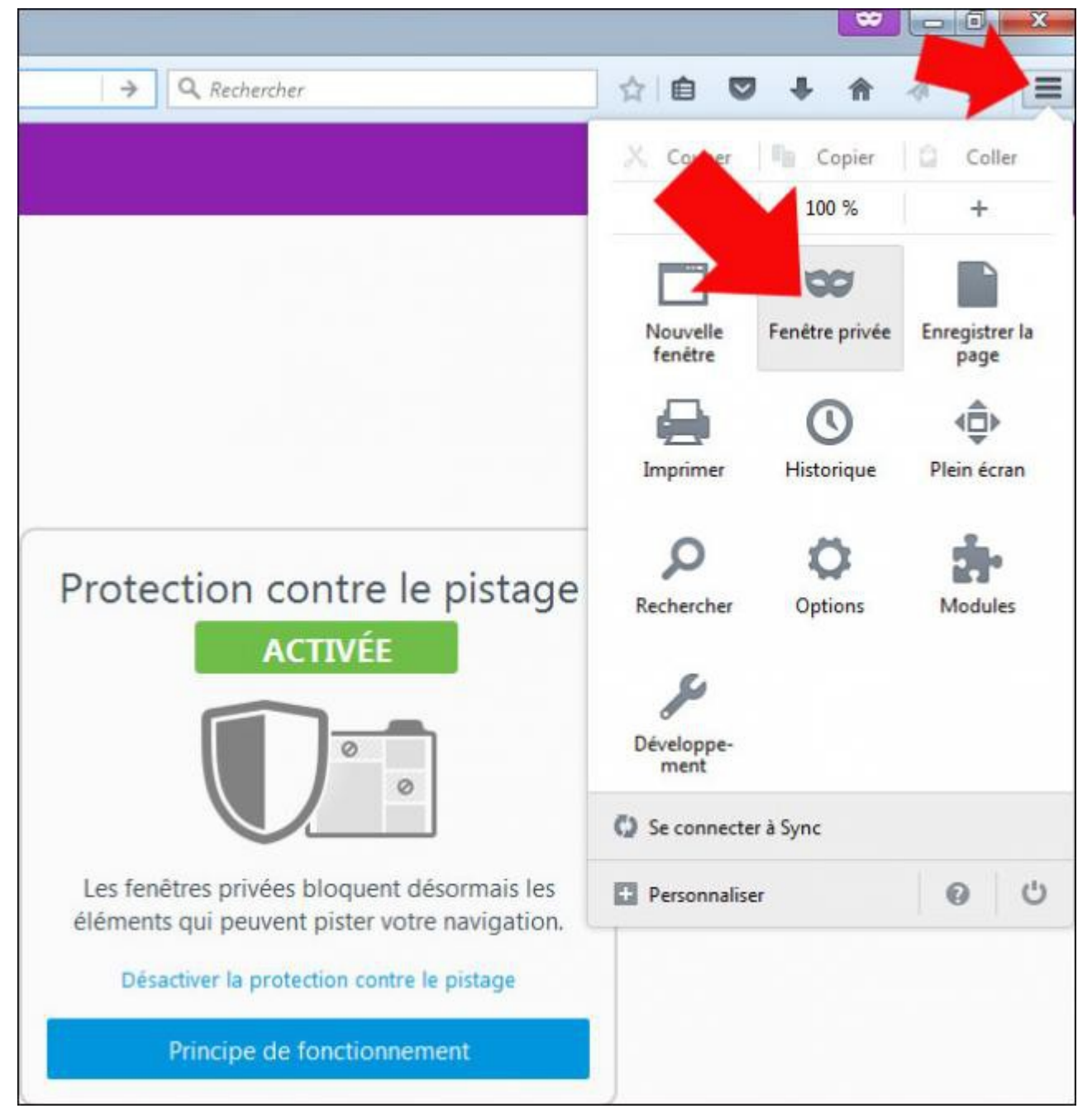

Sinon les raccourcis claviers sont:

pour pc: ctrl+maj+p

pour mac: pomme  $\sharp\sharp$ +maj+n

# **[Utiliser un serveur proxy pour être anonyme:](https://addons.mozilla.org/fr/firefox/addon/kproxy-extension/?src=search)**

Ensuite vous pouvez, si vous le désirez utiliser un serveur proxy pour faire en sorte que les données quand vous surfez sur Internet n'arrivent pas directement sur votre ordinateur mais que celles-ci soit traitées et vérifiées par le proxy avant d'arriver sur votre machine. Le proxy agit comme un filtre qui autorise ou pas le passage des informations venantes d'Internet. C'est vous qui configurez entièrement le proxy et sélectionnez les pages Internet sur lequel vous vous autorisé à surfer. Le proxy peut être un ordinateur sur votre réseau local, dans ce cas présent le proxy aura la même IP que le pc que vous utilisez.Winroot et Wingate sont de logiciel de proxy assez connus, pour monter rapidement et simplement des serveur proxy

#### **Comment ça marche ?**

En tapant une adresse comme **http://www.yahoo.com/index.html**, votre ordinateur va se connecter sur le serveur **www.yahoo.com** et demander la page **index.html**.

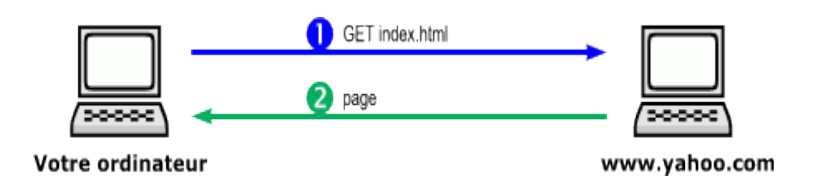

**Requête HTTP sans proxy**

Avec un proxy, quand vous tapez **http://www.yahoo.com/index.html**, votre ordinateur va se connecter au proxy et lui demande d'aller chercher la page sur **www.yahoo.com**.

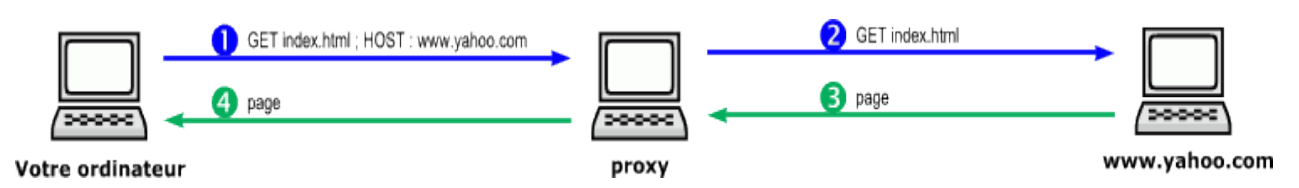

**Requête HTTP avec proxy**

#### A quoi ça sert ?

Un proxy peut avoir plusieurs utilisations.

- **Le proxy peut vous protéger :** il peut vous autoriser à vous connecter à l'extérieur et interdire les ordinateurs d'Internet de venir se connecter sur le vôtre. Cette fonction de protection du proxy est souvent incluse dans les *firewalls* (murs de feu), des ordinateurs programmés pour filtrer les communications entre les réseaux (par exemple entre le réseau d'une entreprise et Internet).
- **Le proxy peut masquer les informations concernant votre ordinateur:** En effet, quand vous surfez, tous les sites Web peuvent savoir de quel site vous venez, quel navigateur vous utilisez, quel est votre système d'exploitation, votre adresse IP... Certains proxy masquent ces informations. Ces proxy sont dits *proxy anonymes*.
- **Le proxy peut mémoriser les pages les plus demandées**. Ainsi si vous demandez plusieurs fois la page **http://www.yahoo.com/index.html**, le proxy vous la donnera immédiatement sans aller la chercher sur www.yahoo.com. Si vous êtes proche du proxy, cela peut accélérer les choses. Il s'appelle alors *proxy-cache*.

# **[Masquer son ip pour être anonyme sur internet:](http://www.clubic.com/telecharger-fiche138442-hide-my-ip.html)**

Il est aussi possible de surfer de manière invisible en utilisant un [logiciel qui masque votre adresse](http://www.commentcamarche.com/download/anonymat-confidentialite-93) IP, certains logiciels antivirus comprennent cette fonction.

### **[Utiliser un VPN pour être anonyme sur internet:](https://fra.windscribe.com/download)**

Utiliser un VPN est sans doute la solution la plus fiable pour être totalement anonyme sur internet, mais celle ci nécessite des compétences, et un cout. Le principe est de louer un serveur et de créer un VPN dessus. On se connecte à ce serveur et la connexion internet passe par celui ci. Donc par l'adresse IP et mac du VPN, qui peut être n'importe ou dans le monde. il faudra spécifier dans vos réglages réseau que vous passez par un VPN et non par la connexion classique. Si la configuration VPN n'est pas bien faites vous risquez de naviguer en croyant que vous êtes anonyme, alors que vous ne l'êtes pas

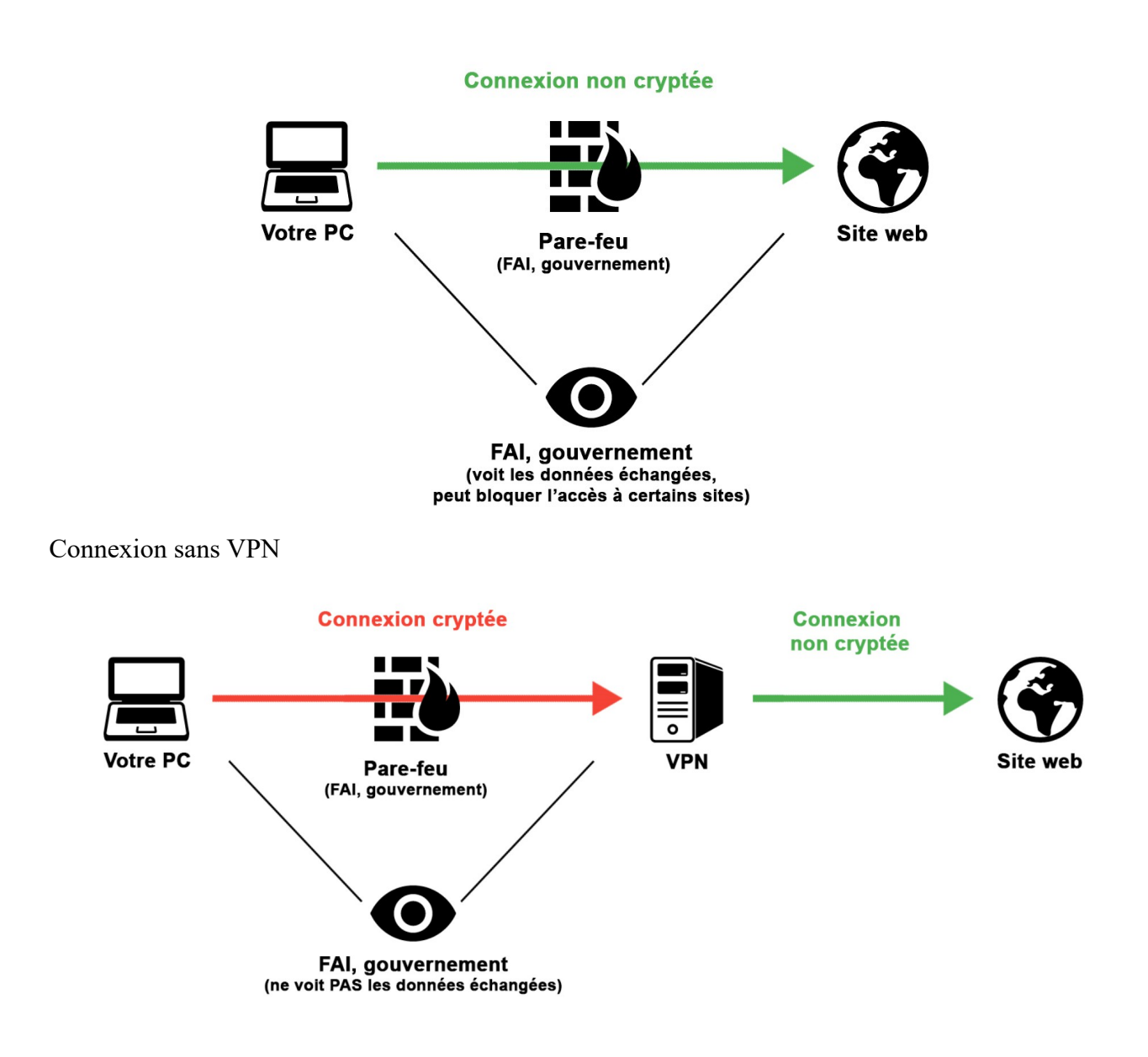

Connexion avec un VPN

# **[Utiliser le navigateur tor pour surfer anonymement sur](https://www.torproject.org/download/download-easy.html.en)  [internet:](https://www.torproject.org/download/download-easy.html.en)**

Il y a un [navigateur qui vous rend anonyme sur internet.](https://www.astuces-pratiques.fr/informatique/devenir-facilement-anonyme-sur-internet) Il vous permet de surfer sur Internet en masquant vos déplacements et le point d'origine de votre PC en vous faisant passez par son réseau complexe d'ordinateurs, de cette manière vous n'êtes pas directement lié à la machine cible avec laquelle vous communiquez mais vous passez par des intermédiaires avant. Ce logiciel est un navigateur Internet et celui-ci s'appel Tor.

## **La meilleure solution pour être anonyme sur internet:**

La meilleure solution pour être anonyme sur internet est sans aucun doute le VPN, en associant la navigation privé de votre navigateur avec les raccourcis clavier ctrl+maj+p pour ordinateur ou alors par pomme+maj+n si vous utilisez un mac.

**[Vérifier son adresse IP](http://www.mon-ip.com/)**